## Using Ally in Canvas (Student Guide)

Created by the Academic Commons (last updated 3/6/23)

Ally is a tool embedded into your Canvas courses that gives you alternatives to download course files in a format that is best suited for how you like to learn. Alternate formats include readable text, pictures with captions, and audio files.

## **Alternative Formats Available in Canvas:**

| Alternative<br>Format | Description                                                                                                    | Use If                                                                                                    |
|-----------------------|----------------------------------------------------------------------------------------------------|----------------------------------------------------------------------------------------------------|
| Audio                 | Reads the text out loud. May include descriptions for images. This is saved as an MP3.                                                                                      | <ul> <li>You're an auditory learner</li> <li>You have a lot of material to read and your eyes get tired</li> <li>You can't carry print materials for any length of time</li> </ul>                                                                                                |
| BeeLine<br>Reader     | Has options for changing the color of text and background.                                                                                                    | <ul> <li>You have a lot of material to read and your eyes get tired</li> <li>You read a lot on screen and wish you could read more easily and quickly</li> <li>You experience dyslexia, ADHD, or low vision</li> <li>You have difficulty with visual tracking or focus</li> </ul> |
| Electronic<br>Braille | Creates a file that can be read on a refreshable Braille display, Braille reading devices, or Braille software.                                                             | You have a visual impairment                                                                                                    |
| ePub                  | Creates a format that is supported by mobile devices and e-readers. Works with Apple, Android, Windows, and Linux apps.                                                     | <ul> <li>You want to highlight content, take notes, and bookmark pages</li> <li>You want to use text-to-speech</li> </ul>                                                                                                    |
| HTML                  | Uses tags, blockquotes, paragraphs, and headings to provide structure and is viewed in a browser that adapts to your device. Designed for onscreen viewing and interaction. | <ul> <li>You want to highlight content, take notes, and bookmark important pages</li> <li>Your content has complex layouts</li> <li>You want to use text-to-speech</li> </ul>                                                                                                    |
| Immersive Reader      | In a nutshell, Immersive Reader is an online alternative format that enhances the reading experience, increasing the readability of the content.                            | <ul> <li>You want to learn spelling and grammar<br/>by splitting words into syllables</li> <li>You want to highlight verbs, nouns,<br/>adjectives, and sub-clauses</li> <li>You want to convert text-to-speech and<br/>translate content in real-time</li> </ul>                  |
| ORCed PDF             | Creates a searchable text when the original content uploaded is a scannable PDF image. Helpful format if content is a scanned article or chapter.                           | <ul> <li>You want to be able to copy, paste, and search text</li> <li>You want to use text-to-speech and adjust the speed of the speech</li> <li>You prefer to read or use a screen reader</li> </ul>                                                                             |
| Tagged PDF            | Uses tags, blockquotes, paragraphs, and headings to provide content structure and for improved use with assistive technology.                                               | <ul> <li>You want to highlight content, take notes, and bookmark important pages</li> <li>You want to use text-to-speech</li> </ul>                                                                                                    |
| Translated Version    | Provides a machine-translated version of the original document in 50 different possible languages. Supports PDF, Word, PowerPoint, and HTML documents.                      | <ul> <li>You have a primary language other than English</li> <li>You prefer to read in a language other than English</li> </ul>                                                                                                    |

Email: EdTech.Support@lists.jefferson.edu | Phone: 215-503-2830 | Website: Jefferson.edu/commons

## **How to Access Alternative Formats:**

- >> Within your Canvas modules or assignments, click on the file you want to view.
- > Click on the arrow to the right of the link to your file and choose "Alternative formats."

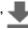

- > Read the description of each option and choose the format you need.
- > Download the file in your preferred alternative format.

## **Video Instructions and Information**

- ➤ How to access alternative formats (1:00): https://www.youtube.com/watch?v=ByB6kawQg8k
- > How to choose your alternative format (2:52): https://www.youtube.com/watch?v=ofPipIG9IMI
- Video demonstration for BeeLine Reader (0:32): https://www.youtube.com/watch?v=tM9otx-XOQU
- Ally Quick Start for Students
- > Instructors looking for assistance with Ally can contact the Academic Commons via email or website

Prepared by the GOALS<sup>2</sup> Program (2021, 2023) To learn more about the GOALS<sup>2</sup> Program, please visit https://www.jefferson.edu/east-falls/student-accessibilityservices/goals2-program.html

Email: EdTech.Support@lists.jefferson.edu | Phone: 215-503-2830 | Website: Jefferson.edu/commons